## TE084 - ANTENAS Prof. César Augusto Dartora

Aula Experimental No. 2

## Ganho e Diagrama de Radiação

Um setup experimental possível para medir o ganho de uma antena em teste é mostrado na figura abaixo: Nesse experimento vamos utilizar a frequência  $f = 900$ MHz.

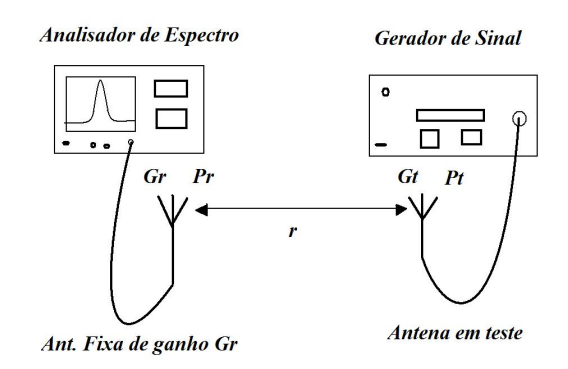

Figure 1: Setup Experimental para Medida de Ganho.

1) Conecte uma antena de ganho  $G_r$  (que não precisa necessariamente ser um valor conhecido!) ao analisador de espectro ajustado para mostrar em escala linear o valor de tensão percebido pela antena. Tal tensão é proporcional á raiz quadrada da potência recebida pela antena  $G_r$ :

$$
V = \sqrt{2Z_A P_r} \ .
$$

Para todas as medidas realizadas podemos manter a mesma antena de ganho  $G_r$  na recepção de sinal pelo analisador e portanto a impedância  $Z_A$  não mudará nas diversas medidas, de tal de sinar pelo analisador e portanto a impedancia  $Z_A$  não mudara nas diversas r<br>forma que a tensão mostrada pelo analisador de espectro é proporcional à  $\sqrt{P_r}$ .

2) A antena a ser testada, cujo ganho  $G_t$  queremos determinar, é conectada a um gerador de sinais, no caso ajustado para  $f = 900$ MHz e tensão de saída sugerida  $V_q = 5$ mV. Mantemos a distância r entre a antena em teste e a antena da recepção fixa nas diversas medidas, com a  $única restrição r >> λ (sugerimos r = 1.5m).$ 

3) O valor de  $G_t$  é obtido por comparação entre duas medidas realizadas: para a primeira medida no analisador, que denominaremos  $V_1$  conecte a própria antena em teste ao gerador de sinal, no caso uma antena refletor de canto cujo alimentador é um dipolo elétrico; a segunda medida,  $V_2$ , é realizada substituindo a antena em teste por uma antena de referência, cujo ganho  $G_{tref}$  é conhecido, usualmente um dipolo elétrico curto ou um dipolo de meia onda. Vamos assumir que a antena de referência é um dipolo de meia onda cujo ganho vale  $G_{tref} = 1.64$ .

4) Observando a fórmula de Friis, desconsiderando efeitos de reflexão e perdas:

$$
P_r = P_t G_t G_r \frac{\lambda^2}{(4\pi r)^2} ,
$$

então se mantemos  $\lambda, r, G_r$  e  $P_t$  fixos a única mudança feita no sistema entre as duas medidas  $\acute{\rm e}~ G_t$ :

$$
\frac{P_{r1}}{P_{r2}} = \frac{G_t}{G_{tref}} = \frac{V_1^2}{V_2^2},
$$

$$
G_t = G_{tref} \frac{V_1^2}{V_2^2}
$$

e dessa forma tem-se:

5) Tendo em mãos o valor máximo  $G_t$  podemos determinar o diagrama de radiação desta antena em teste. É importante ressaltar que devido às limitações do laboratório esta medida não será muito precisa mas servirá para dar uma idéia geral do diagrama de radiação. A medida que faremos corresponde a

$$
g(\varphi) = g(\theta = 90^o, \varphi) = \frac{G_t(\theta = 90^o, \varphi)}{G_t}.
$$

Para esta medida vamos manter fixa a antena de recepção  $G_r$ , no caso também estaremos utilizando uma antena refletor de canto, e vamos variar o ângulo relativo  $\varphi$  entre esta e a antena em teste. Este ângulo é medido no plano horizontal,  $\theta = 90^{\circ}$ . O ângulo  $\varphi = 0^{\circ}$  corresponderá à orientação relativa entre as antenas para a qual o valor de tensão medido no analisador de espectro é máximo. A partir desse máximo a antena em teste deverá ser rotacionada de 30 em 30 graus, até que todas as medidas relevantes sejam feitas. É importante observar que no caso da antena considerada seria suficiente medir de 0<sup>o</sup> a 180<sup>o</sup>, pois o restante das medidas seriam simétricas. Todavia, por influência das reflexões no laboratório poderão haver pequenas divergências, portanto faça a medida de  $0^{\circ}$  a  $360^{\circ}$ 

Importante: Manter sempre a distância entre as antenas constante, variando apenas o ângulo da antena em teste. O valor de ganho normalizado, relativo ao máximo é obtido através da fórmula abaixo:

$$
g(\varphi) = \left| \frac{V(\varphi)}{V(0)} \right|^2.
$$

Você poderá utilizar a Figura 2 que se encontra na última página, para anotar seus resultados:

Esboce graficamente em coordenadas polares a função  $g(\varphi)$ . Compare em um mesmo gráfico com a curva esperada teoricamente:

$$
g(\varphi) = \left| \cos\left(\frac{\pi}{2}\cos\varphi\right) - \cos\left(\frac{\pi}{2}\sin\varphi\right) \right|^2.
$$

Não esqueça do "ponto-e-vírgula" onde indicado para não ficar com a tela do computador cheia de números! Escreva do jeito que está aí acima, sem esquecer os pontos onde aparecem, nas opera¸c˜oes. Vocˆe poder´a fazer um scriptfile com extens˜ao .m ou ent˜ao executar cada comando na tela de comandos do Matlab. Poderá utilizar se desejar, outro software para gerar o gráfico.

6) Faça o relatório detalhado do experimento na forma de um artigo científico, contendo Título, Autor, Resumo, Introdução, Fundamentação Teórica, Resultados Obtidos e Conclusão, bem como Bibliografia utilizada, que deverá estar citada no decorrer do texto. Estime o ângulo de abertura do feixe dessa antena. Procure explicar possíveis divergências com o que seria experado experimentalmente, se existirem.

Peso do trabalho na nota: a definir.

Data da Entrega: a definir.

Para fazer o gráfico teórico no Matlab utilize os seguintes comandos:

```
>>clear all
>>close all
>>phi=linspace(-45,45,300);
\rightarrowgteor = abs(cos(pi/2*cos(phi*pi/180))-cos(pi/2*sin(phi*pi/180))).^2;
>>figure
>>polar(phi*pi/180,gteor)
>>hold on
>>phiexp = [0 30 60 90 120 150 180 210 240 270 300 330];
>>gexp = [gmedido1 gmedido2 ....];
>>polar(phiexp*pi/180,gexp,'*')
```
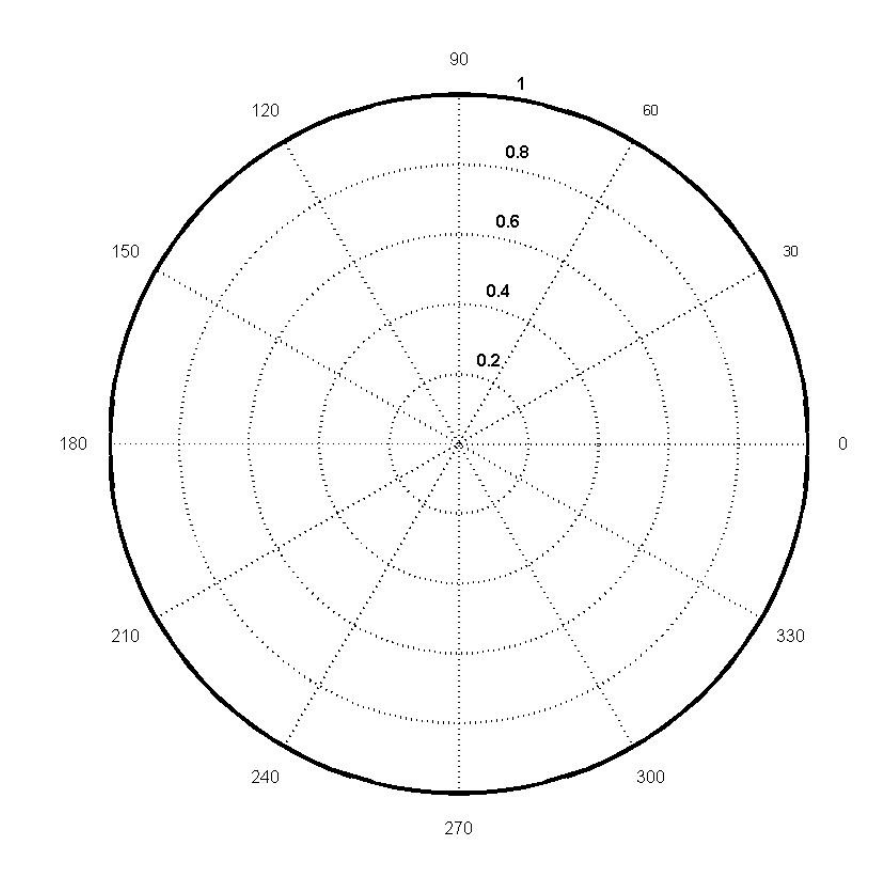

Figure 2: Gráfico Polar para o Diagrama de radiação no plano $\theta=\pi/2.$